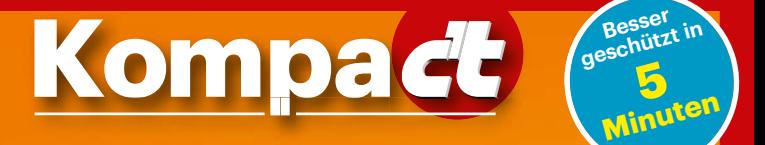

### **Sicherheits-Checklisten**

#### **Rundumschutz verständlich erklärt**

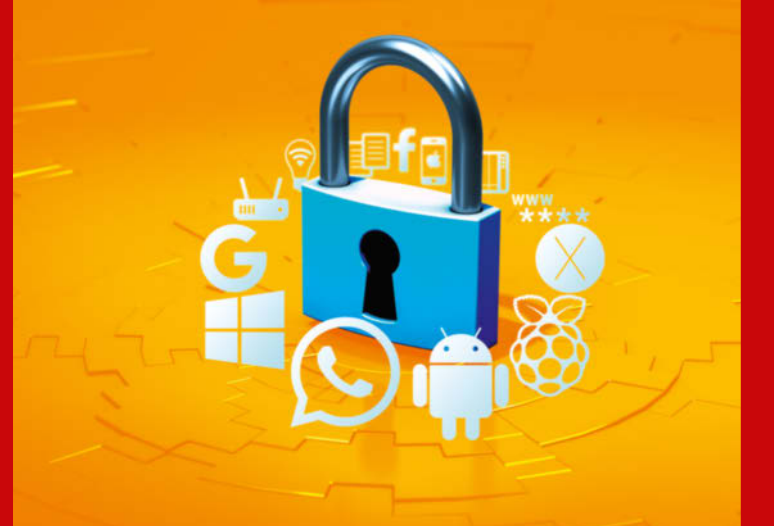

Windows | Android | iOS | macOS | Browser | WhatsApp Google | Social Media | Raspberry Pi | WLAN-Router Smart Home | NAS | Backup-Strategien | Sichere Passwörter

### Synchronized Security Sophos Central<br>Synchronized Security

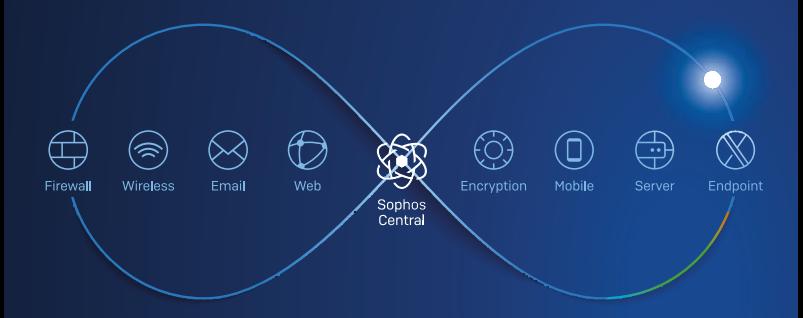

#### Sicherheitslösungen, die miteinander sprechen

• Automatische und schnelle Reaktion bei Sicherheitsvorfällen • Zentrale Verwaltung aller Sophos-Produkt te • Echtzeitaustausch von Informationen zwischen Endpoints und Firewall

#### Schnell. Einfach. Effizient. Koordinierte Abwehr modernster Bedroh hungen.

Kostenlos testen: www.sophos.de/central

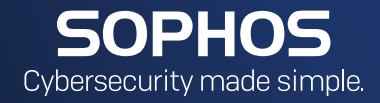

#### Liebe Leserinnen und Leser,

meist reichen wenige Handgriffe, um Smartphone, PC, Router & Co. vor den größten Bedrohungen zu schützen. Diese Handgriffe finden Sie als leicht verständliche

Checklisten auf den folgenden Seiten. Damit können Sie nicht nur Ihre eigenen Geräte und Accounts im Hand umdrehen absichern, sondern auch Freunden, Verwandten und Kollegen helfen. Geben Sie dieses Heft gern auch weiter.

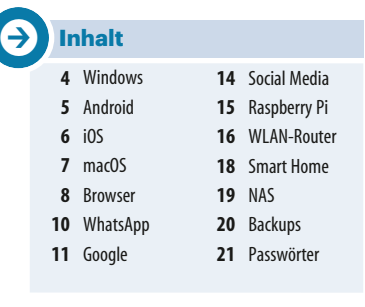

Zu jeder Checkliste finden Sie eine ausführliche Erklärung in der **c't-Ausgabe 20/2018**. Außerdem haben wir zu allen Themen weiterführende Artikel unter **https://ct.de/check2018** für Sie hinterlegt.

Eine sichere Zeit wünscht Ihnen

Ronald Eikenberg

Ronald Eikenberg

### **Windows 10**

**So viel Schutz muss sein**

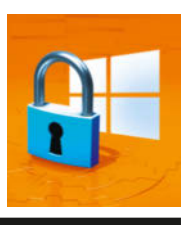

**Windows updaten**

Installieren Sie alle verfügbaren Updates, indem Sie "Updates" ins Startmenü eintippen und auf "Nach Updates suchen" klicken.

**Virenschutz checken** Stellen Sie sicher, dass ein Virenschutz mit aktuellen Virensignaturen installiert ist. Der vorinstallierte Defender reicht aus. Seinen aktuellen Status erfahren Sie, indem Sie "Defender" ins Startmenü tippen und das Windows Defender Security Center öffnen.

#### **Daten schützen**

Erstellen Sie regelmäßig Back ups der wichtigsten Daten (siehe S. 20). Suchen Sie im Startmenü nach "Datenschutzeinstellungen für Feedback" und stellen Sie sicher, dass unter "Diagnosedaten" die Option "Einfach" aktiv ist.

**Software ausmisten** Deinstallieren Sie ungenutzte Anwendungen und bringen Sie alle anderen auf den aktuellen Stand. Das gilt insbesondere für Browser und Plug-ins, Mail-Clients, Office-Programme, PDF-Viewer und Multimedia-Player.

#### **Sicher unterwegs**

In öffentlichen Netzen wie WLAN-Hotspots muss die Fire wall scharf geschaltet werden, indem das Netz bei der ersten Verbindung als "Öffentlich" deklariert wird. Verschlüsseln Sie Ihre Festplatte/ SSD mit BitLocker (Pro-Edition von Windows) oder VeraCrypt.

**c't-Sicherheits-Checkliste**

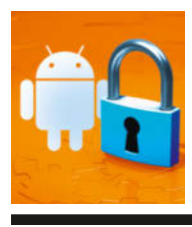

### **Android**

**Smartphones und Tablets mit Android sichern**

**Updates installieren** Installieren Sie stets alle verfügbaren Updates, da sie Sicherheitslücken schließen. Wenn der Hersteller keine Updates mehr herausgibt, sollten Sie über die Anschaffung eines neuen Geräts nachdenken, für das es aktuelle Patches gibt.

**Play Protect checken** Stellen Sie sicher, dass der vorinstallierte Virenschutz "Plav Protect" aktiv ist. Sie erreichen ihn über das Menü des Play Store (Knopf oben links). Einen weiteren Virenschutz benötigen Sie nicht.

**APK-Dateien meiden** Installieren Sie Apps möglichst über Google Play, da diese von Google auf Virenbefall überprüft wurden. Apps,

die man als APK-Datei installiert, unterliegen dieser Prüfung nicht und sind deutlich häufiger verseucht.

#### **Berechtigungen**

Checken Sie, welche Befugnisse Sie Ihren Apps eingeräumt haben. Unter Android 8 etwa finden Sie diese Informationen unter "Einstellungen/Apps & Benachrichtigungen/App-Berechtigungen". Entziehen Sie unnötige Rechte und entfernen Sie verdächtige Apps.

#### **Sperre einrichten**

Auf Ihrem Android-Gerät sind wertvolle Daten gespeichert. Nutzen Sie eine Bildschirmsperre zum Schutz vor neugierigen Blicken. Legen Sie ein Passwort oder eine PIN mit mindestens 6 Zeichen fest.

### **Apple iOS**

**iPhone und iPad bestmöglich schützen**

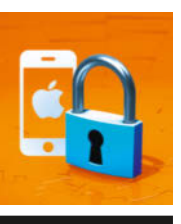

**iOS-Version checken** Stellen Sie unter Einstellungen/Allgemein/Softwareupdate sicher, dass auf Ihrem Apple-Gerät die aktuelle iOS-Version installiert ist, da Updates oft auch Sicherheitslücken schließen.

**Passcode & Touch ID**

Das iOS-Gerät sollte beim Entsperren nach einem Passcode, Fingerabdruck oder Gesichtsscan fragen. Sie aktivieren die Displaysperre unter "Touch ID & Code" in den Einstellungen. Nutzen Sie eine mindestens 6-stellige Ziffernoder Zeichenfolge.

**App-Berechtigungen** Überprüfen Sie unter Einstellungen/Datenschutz, welche Berechtigungen wie Kameraund Mikrofonzugriff Sie Ihren Apps eingeräumt haben und deaktivieren Sie unnötige Rechte.

#### **Zwei Faktoren**

Aktivieren Sie in den Einstellungen durch einen Klick auf Ihren Namen (oben links) und "Passwort & Sicherheit" die Zwei-Faktor-Authentifizierung, um Ihren Apple-Account vor Hackern zu schützen.

**Backups verschlüsseln** iCloud-Backups sind nicht verschlüsselt, erstellen Sie daher am besten lokale Back ups mit iTunes. Aktivieren Sie die Verschlüsselung, indem Sie in iTunes das Gerät wählen und dann auf "Übersicht/ Backups/[Gerät-]Backup verschlüsseln" klicken.

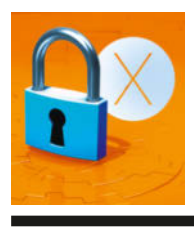

### **macOS**

**MacBook, iMac & Co. sicher einstellen**

#### **Mac aktualisieren**

Installieren Sie im App Store alle verfügbaren Updates. Aktivieren Sie in "Systemeinstellungen/App Store" den Punkt "Systemdatendateien und Sicherheitsupdates installieren". Gestatten Sie in Systemeinstellungen/Allgemein nur die Installation von Apps aus dem Mac App Store und von verifizierten Entwicklern.

#### **Daten schützen**

Um Dritte von Ihrem Mac fernzuhalten, schalten Sie in Systemeinstellungen/Benutzer/Anmeldeoptionen die "automatische Anmeldung" ab. Wechseln Sie in die File-Vault-Rubrik und aktivieren Sie FileVault, um den Festspeicher zu verschlüsseln.

Legen Sie regelmäßig Backups an, etwa mit Time Machine.

#### **Privatsphäre**

Erlauben Sie in Sicherheit/Privatsphäre nur erwünschten Programmen Zugriff auf Ihre Daten. Auf Mojave: Prüfen Sie die Freigaben für Fotos, Kamera und Mikrofon.

#### **Netzwerksicherheit**

Aktivieren Sie die Firewall. Gestatten Sie nur "integrierter" und "signierter Software" eingehende Verbindungen. Schalten Sie in "Weitere Optionen" den Punkt "Administratorpasswort für den Zugriff auf systemweite Einstellungen verlangen" ein. Nutzen Sie unterwegs zum Surfen die Hotspot-Funktion Ihres Smartphones oder VPN-Dienste.

### **Web-Browser**

#### **Sicher surfen**

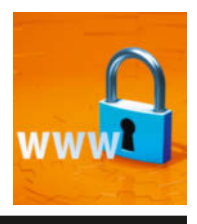

#### **Aktuelle Version**

Nutzen Sie stets die aktuelle Browser-Version, da in alten Versionen meist Sicherheitslücken klaffen. Stellen Sie sicher, dass der Browser automatisch mit Updates versorgt wird.

#### **Erweiterungen**

Browser-Erweiterungen (auch Add-ons genannt) haben Zugriff auf alle angezeigten Webseiten (auch Online-Banking). Checken Sie vor der Installation die Nutzerbewertungen.

#### **Plug-ins meiden**

Browser-Plug-ins wie Java und Silverlight sind längst überholt und potenziell unsicher. Deinstallieren Sie solche Plug-ins, wenn Sie noch welche auf Ihrem Rechner finden und nicht darauf angewiesen sind.

#### **https:// nutzen**

Steuern Sie wann immer möglich die verschlüsselt übertragene https://-Version einer Website an. Hierbei hilft die Chrome- und Firefox-Erweiterung HTTPS Everywhere (siehe ct.de/check2018). Besuchen Sie eine Site nicht, wenn der Browser einen Zertifikatsfehler anzeigt.

#### **Berechtigungen**

Websites fordern Berechtigungen an, um etwa Ihren Standort abzurufen. Erteilte Berechtigungen finden Sie bei den meisten Browsern, indem Sie in der Adressleiste links neben die Adresse klicken (meist Schloss-Symbol). Sortieren Sie alle Berechtigungen aus, die nicht länger nötig sind.

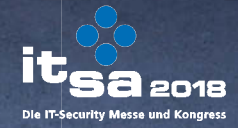

**HOME OF** 

**IT SECURITY** 

METN **UNTERNEHMEN** EXPANDIERT MIT SICHERHETT DANTEL CASE, CTSO

\* 2018 erwarten Sie noch mehr Aussteller und Produkte -Profitieren Sie von Europas größtem Ausstellerspektrum.

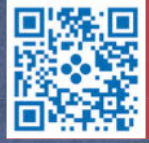

Sichern Sie sich jetzt Ihr **Gratis-Ticket!** 

Nürnberg, Germany 9.-11. Oktober 2018

it-sa.de

NÜRNBERG, MESSE

### **WhatsApp**

#### **Gefahrlos chatten**

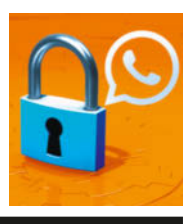

#### **WhatsApp Web**

Über den PC mit WhatsApp Web zu chatten kann gefährlich sein: Einmal verknüpft, kann man über den PC dauerhaft alles mitlesen. Löschen Sie im Menü der App (Knopf mit drei Punkten) unter "Whats-App Web" alle Geräte, die Sie nicht nutzen oder kennen.

**Backup einschalten**

Richten Sie in den Einstellungen unter Chats/Chat-Backup das automatische Backup zu Google Drive oder in die iCloud ein, damit Chats und Medien bei einem Geräte-Crash nicht verloren gehen.

#### **Öffentliche Infos**

Standardmäßig kann jeder, der Ihre Rufnummer kennt, unter anderem Ihr Profilbild

abrufen. Stellen Sie in den Einstellungen unter Account/Datenschutz ein, welche Infos für wen sichtbar sein sollen.

#### **Verifizierung**

Schalten Sie die "Verifizierung in zwei Schritten" ein, um Ihren Account durch eine sechstellige PIN zu schützen. Die PIN verhindert, dass Ihr Account übernommen werden kann. Sie finden die Funktion in den Einstellungen unter "Account". Notieren Sie die PIN unbedingt.

#### **Misstrauisch sein**

WhatsApp ist auch bei Abzockern beliebt. Seien Sie skeptisch bei merkwürdigen Nachrichten, klicken Sie darin auf keine Links und leiten Sie die Nachrichten nicht weiter.

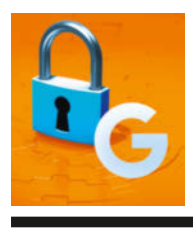

### **Google-Account**

**Account-Daten vor Hackern schützen**

**Zwei Faktoren nutzen** Aktivieren Sie die Zwei-Faktor-Authentifizierung (siehe ct.de/check2018), um den Account besser vor Fremdzugriff zu schützen. Sie müssen dann beim ersten Login auf einem Gerät einen Anmeldecode eingeben, den Sie etwa per SMS oder App erhalten.

**Sicherheitsereignisse** Prüfen Sie unter ct.de/ check2018 die Sicherheitsereignisse auf auffällige Anmeldungen. Stoßen Sie dabei auf eingeloggte Geräte, die sich nicht zuordnen können, entfernen Sie diese.

**App-Berechtigungen** Überprüfen Sie unter ct.de/ check2018, welche Apps und Dienste Zugriff aufs GoogleKonto haben. Misten Sie die Liste gründlich aus, indem Sie unnötige Rechte entfernen.

**Privatsphäre checken** Führen Sie unter ct.de/ check2018 den Privatsphärecheck durch, um viele relevante Datenschutzeinstellungen zu überprüfen und anzupassen. Dort können Sie etwa den Standortverlauf konfigurieren, der es Google erlaubt, dauerhaft den Gerätestandort aufzuzeichnen.

#### **Kontorettung**

Stellen Sie sicher, dass eine zweite Mail-Adresse und Ihre Telefonnummer im Account hinterlegt sind. Damit verschaffen Sie sich Zugriff auf den Account, wenn Sie ausgesperrt sind.

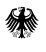

Bundesamt für Sicherheit in der Informationstechnik

## Ins Internet - mit Siche:

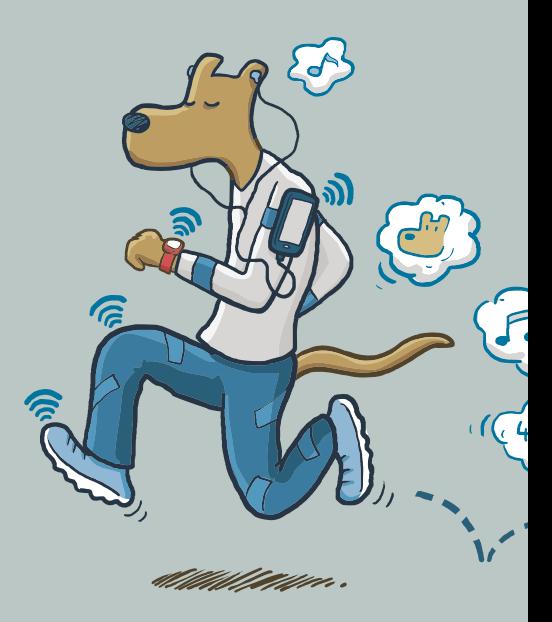

www.bsi-fue

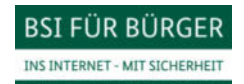

rheit!

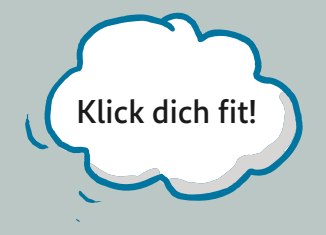

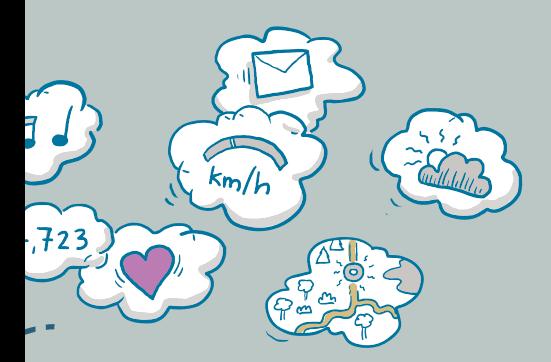

#### r-buerger.de

### **Social Media**

**Facebook, Twitter, Instagram & Co. sicher nutzen**

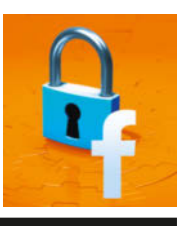

**Zwei Faktoren nutzen** Die meisten sozialen Netze bieten eine Zwei-Faktor-Authentifizierung (2FA), die Sie auch nutzen sollten. Sie erhalten dadurch beim Login einen Code aufs Handy, den Sie eingeben müssen. 2FA per App wie Google Authentificator ist sicherer als via SMS.

#### **Verbundene Apps**

Bei vielen sozialen Netzen können Sie Diensten und Apps den Zugriff auf Ihren Account gewähren. Misten Sie diese Liste regelmäßig aus und entfernen Sie alle Kandidaten, die Sie nicht länger nutzen.

#### **Freigaben beachten**

Unter anderem bei Facebook kann man festlegen, mit wem man Inhalte teilen möchte.

Nutzen Sie dies, um Inhalte nur mit Personen zu teilen, die sie auch sehen dürfen.

#### **Anfragen checken**

Oft steckt hinter Freundschaftsanfragen der Versuch, persönliche Daten abzugreifen. Checken Sie jede Anfrage sorgfältig. Ist das Mitglied frisch dabei und hat viele neue Kontakte, kann es Betrug sein.

**Private Nachrichten**

Selbst von Nachrichten Ihrer Kontakte kann Unheil ausgehen: Hacker übernehmen Accounts und verschicken in fremdem Namen gefährliche Links oder fragen nach Geld. Seien Sie skeptisch und fragen Sie Ihren Kontakt im Zweifel über einen anderen Kanal, was es damit auf sich hat.

**c't-Sicherheits-Checkliste**

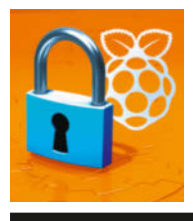

### **Raspberry Pi**

**Großer Schutz für kleine Rechner**

**Passwort ändern** Ändern Sie nach der Inbetriebnahme das vorgegebene Passwort "raspberry" des Nutzers "pi" in ein individuelles Kennwort. Geben Sie dazu den folgenden Befehl ein: passwd

#### **Updates einspielen**

Installieren Sie nach Inbetriebnahme und fortan in regelmäßigen Abständen alle verfügbaren Updates für das Betriebssystem und Anwendungen. Die Befehle lauten:

sudo apt update sudo apt dist-upgrade

#### **Backups ziehen**

Erstellen Sie regemäßig ein Backup der Speicherkarte, damit Sie im Fall eines Defekts nicht von vorn anfangen müssen. Sie können hierfür zum Beispiel einen Windows- Rechner und das Tool "Win32 Disk Imager" (siehe ct.de/ check2018) nutzen.

#### **Skripte prüfen**

Werfen Sie einen skeptischen Blick auf Shell-Befehle und -Skripte, ehe sie diese auf dem Raspi ausführen. Googeln Sie im Zweifelsfall nach der Funktion eines Befehls. Mit dem falschen Kommando können Sie das Betriebssystem zerstören.

#### **Dienste über VPN**

Nutzen Sie am besten eine VPN-Verbindung, um von unterwegs auf Server-Anwendungen wie NextCloud oder SSH zuzugreifen, die auf dem Raspi laufen. Router wie die Fritzbox lassen sich als VPN-Server nutzen.

Kompa**c't** 2/2018 **15**

### **WLAN-Router**

**Schutzmaßnahmen für Fritzbox und andere**

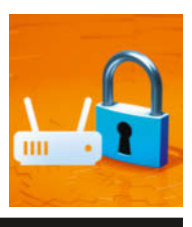

#### **Webinterface**

Sichern Sie die Konfigurationsoberfläche Ihres Routers, die Sie per Browser erreichen, durch ein individuelles Passwort. Stellen Sie sicher, dass auf dem Router stets die aktuelle Firmware installiert ist, und aktivieren Sie die automatische Update-Funktion.

#### **WLAN sichern**

Stellen Sie als Verschlüsselung ausschließlich WPA2 mit AES ein (auch "WPA2 only/AES" oder "WPA2 CCMP"). Nutzen Sie ein zufälliges WLAN-Passwort mit mindestens 16 Zeichen.

#### **Gastnetz nutzen**

Richten Sie für Ihre Gäste und IoT-Geräte wie den Staubsaugerroboter ein Gäste-WLAN mit separatem WPA2-Passwort ein. Das klappt inzwischen mit vielen Routern.

**Freigaben checken** Router können auf Wunsch Zugriffe aus dem Internet auf Geräte im Heimnetz weiterleiten (Port-Forwarding). Das macht die Geräte angreifbar, weshalb auf diesen die aktuellen Updates installiert sein müssen. Geben Sie nur Dienste der Geräte frei, die verschlüsselt über TLS/SSL erreichbar sind.

#### **WPS und UPnP aus**

WPS und UPnP sind Komfortfunktionen, die in der Vergangenheit immer angreifbar waren. Schalten Sie beide über das Webinterface des Routers aus.

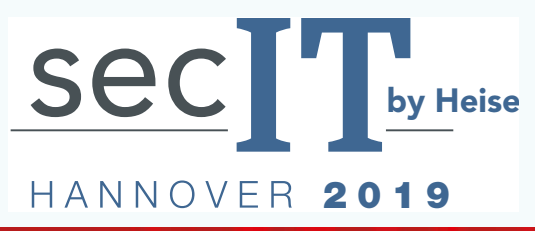

# Save the Date 13.-14.03.2019

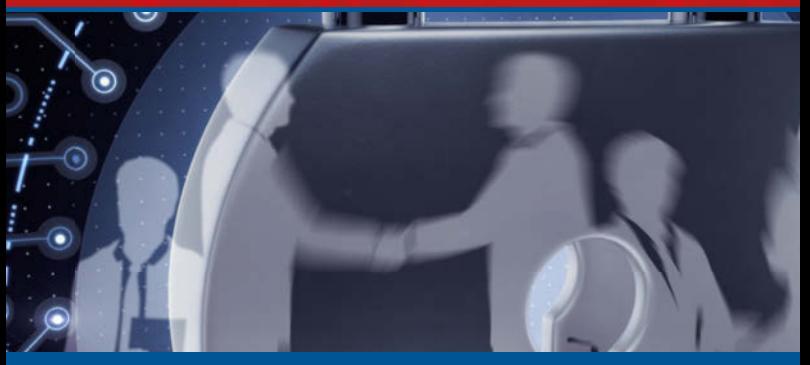

Dieses Jahr fand die erste secIT Hannover statt und die Premiere ist gelungen.

Nach dem tollen Start mit über 1.000 Teilnehmern und ausverkauften Ausstellungsflächen, steht für das kommende Jahr bereits jetzt die Neuauflage fest. Am 13. und 14. März 2019 findet die zweite seclT statt, diesmal in der größeren Eilenriedehalle (3.500gm) im HCC: www.sec-it.heise.de

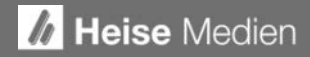

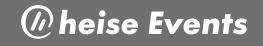

### **Smart Home**

#### **Das Zuhause sicher vernetzen**

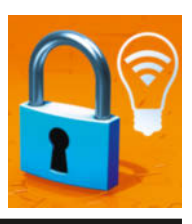

**Passwörter ändern** Ändern Sie alle vom Hersteller voreingestellten Passwörter. Diese sind oft bei allen Geräten identisch oder erratbar.

#### **Firmware**

Die Hersteller von Smart-Home-Geräten schließen immer wieder Sicherheitslücken durch Firmware-Updates. Stellen Sie sicher, dass auf Ihren Geräten stets die aktuelle Firmware aktiv ist und schalten Sie wann immer möglich die automatische Update-Installation ein.

#### **Fernzugriff**

Nutzen Sie die vom Hersteller vorgesehenen Wege, um aus der Ferne auf Ihre Smart-Home-Geräte zuzugreifen. Machen Sie möglichst keine Dienste der Geräte über eine Port-Weiterleitung im Router von außen zugänglich.

#### **Richtig vernetzen**

Vernetzen Sie sicherheitsre levante Smart-Home-Geräte wie Alarmanlagen und Kameras möglichst per Kabel, da Funkstrecken störungsanfällig sind. Richten Sie für WLAN-Komponenten möglichst ein Gastnetz ein.

**Datenlecks schließen** Viele Smart-Home-Geräte und dazugehörige Apps erfassen und verschicken Daten über Ihr Nutzungsverhalten. Oft kann man die Übertragung abschalten. Durchsuchen Sie die Einstellungen nach einer entsprechenden Option und schalten Sie diese ab.

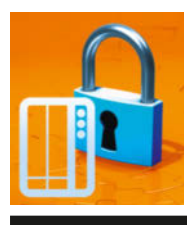

### **NAS**

#### **Schutz für Netzwerkspeicher**

### **Sichere Passwörter**

Schützen Sie den Zugriff auf das Webinterface mit einem individuellen Admin-Passwort. Erstellen Sie für andere Nutzer und Zwecke eingeschränkte Konten – etwa für den Medienzugriff.

#### **Auto-Updates**

Stellen Sie sicher, dass auf dem NAS die aktuelle Firm ware installiert ist und aktivieren Sie die automatische Update-Funktion, sofern verfügbar.

#### **Funktionen aus**

NAS bieten viele Funktionen und arbeiten teilweise auch als Server für verschiedene Zwecke – etwa als Webserver. Aktivieren Sie nur NAS-Anwendungen, die Sie tatsächlich nutzen und halten Sie diese

aktuell. Machen Sie keine NAS-Anwendungen übers Internet zugänglich.

#### **Logging aktivieren**

Wenn sich das NAS bei Fehlern per Mail oder Push-Nachricht bemerkbar machen kann, schalten Sie diese Funktion ein. So bleiben Sie über Festplattendefekte und fehlgeschlagene Login-Versuche auf dem Laufenden. Aktivieren Sie zudem das Systemlog.

#### **Verschlüsselung**

Aktivieren Sie die Laufwerksverschlüsselung, sofern unterstützt. Dann fragt das NAS nach jedem Neustart nach dem Passwort zur Entschlüsselung. Sollte das NAS mal geklaut werden, kommt der Dieb so nicht an Ihre Daten.

### **Backup**

**Simple Strategien gegen Datenverlust**

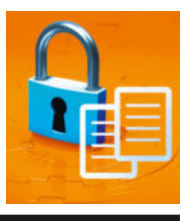

#### **Machen!**

Ein Backup kann im Ernstfall nur dann helfen, wenn es wirklich vorhanden ist. Raffen Sie sich auf!

#### **Jetzt!**

Am besten hilft ein Backup, wenn es aktuell ist. Das Anfertigen schreit also nach ständiger Wiederholung. Es gibt daher eine einfache Antwort auf die Frage, wann der richtige Zeitpunkt fürs nächste Backup ist: Jetzt!

**Alles besser als nichts** Für den Anfang reicht das simple Kopieren Ihrer Dateien auf ein USB-Laufwerk mit dem Datei-Explorer. Das sichert Ihre Daten zwar nicht vor allen denkbaren Gefahren ab, aber vor vielen.

#### **3-2-1-gerettet**

Um Daten vor fast allen Gefahren zu schützen, beachten Sie die 3-2-1-Regel: 3 Kopien auf 2 Datenträgern, davon 1 außer Haus. Eine simple Form der Umsetzung ist, eine Kopie der Dateien auf der lokalen Platte und zwei weitere auf zwei USB-Laufwerken zu speichern, von denen Sie eines etwa bei Verwandten oder am Arbeitsplatz parken.

#### **Kontrolle ist besser**

Nichts ist ärgerlicher, als ein Backup anzufertigen und dann erst im Ernstfall zu merken, dass dabei etwas schiefging. Also checken Sie, ob das Sichern geklappt hat – und auch, ob die Wiederherstellung funktioniert.

**c't-Sicherheits-Checkliste**

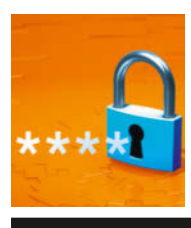

### **Passwörter**

**Worauf es wirklich ankommt**

#### **A** Kein Recyling

Nutzen Sie für jede Website und jede Anwendung ein individuelles Passwort. Wer für mehrere Websites das gleiche Passwort nutzt, ist leichte Beute: Wird eine Site gehackt, kann sich der Angreifer auch in alle anderen einloggen.

#### **Lang statt komplex**

Nutzen Sie lieber möglichst lange Kennwörter statt möglichst viele Sonderzeichen. Die Länge ist die effektivste Stellschraube, um das Knacken des Kennworts hinauszuzögern.

#### **Passwort-Manager**

Speichern Sie Ihre Passwörter auf keinen Fall unverschlüsselt auf dem Rechner. Nutzen Sie einen Passwort-Manager wie KeePass, um Zugangsdaten sicher verschlüsselt aufzubewahren. Wenn Sie Passwörter im Browser speichern, sollten Sie dafür ein Master-Passwort setzen, wenn möglich.

### **Zettel und Stift**

Der einfachste Passwortspeicher ist ein Zettel, den Sie an einem sicheren Ort aufbewahren. Auf Geldbörse oder Tresor hat kein Trojaner Zugriff.

#### **Zwei Faktoren**

Nutzen Sie bei Webdiensten wann immer es geht die Zwei-Faktor-Authentifizierung. Dann müssen Sie beim Login einen Code angeben, den Sie etwa per SMS oder App erhalten. Das schützt Ihre Accounts selbst vor Hackern, die bereits Ihr Passwort kennen.

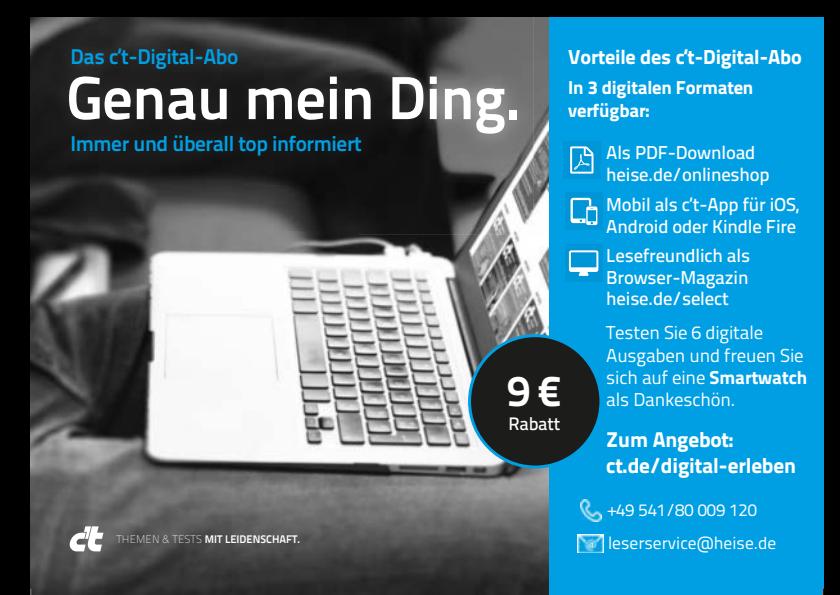

#### **Impressum**

#### **Redaktion**

Karl-Wiechert-Allee 10, 30625 Hannover Telefon: 05 11/53 52-300 Telefax: 05 11/53 52-417 Internet: www.ct.de **Chefredakteur:** Dr. Jürgen Rink (jr) (verantwortlich für den Textteil) **Koordination:** Ronald Eikenberg (rei@ct.de) **Art Direction:** Nicole Judith Hoehne **Verlag** Heise Medien GmbH & Co. KG

Karl-Wiechert-Allee 10, 30625 Hannover Telefon: 05 11/53 52-0

Telefax: 05 11/53 52-129 Internet: www.heise.de **Herausgeber:** Christian Heise, Ansgar Heise, Christian Persson **Geschäftsführer:** Ansgar Heise, Dr. Alfons Schräder **Mitglied der Geschäftsleitung:**  Beate Gerold, Jörg Mühle **Verlagsleiter:** Dr. Alfons Schräder **Anzeigenleiter:** Michael Hanke (-167, verantwortlich für den Anzeigenteil), www.heise.de/mediadaten/ct/ **Leiter Vertrieb und Marketing:** André Lux (-299)

**Druck:** Goldschmidt GmbH, Josefstraße 35, 49809 Lingen

#### **Infoline 0800 20 60 900 www.hackattack.com/myAUDIT**

**myAUDIT Vulnerability Management as a Service**

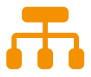

**Regelmäßige Schwachstellen Analyse** EXTERNER und INTERNER IT Systeme

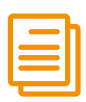

**Reporting** mit technischen Maßnahmen und zur Erfüllung der DSGVO Nachweispflicht

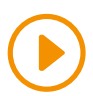

**GRATIS Webinar jetzt anmelden!** www.hackattack.com/myAUDIT

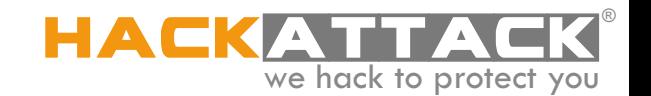

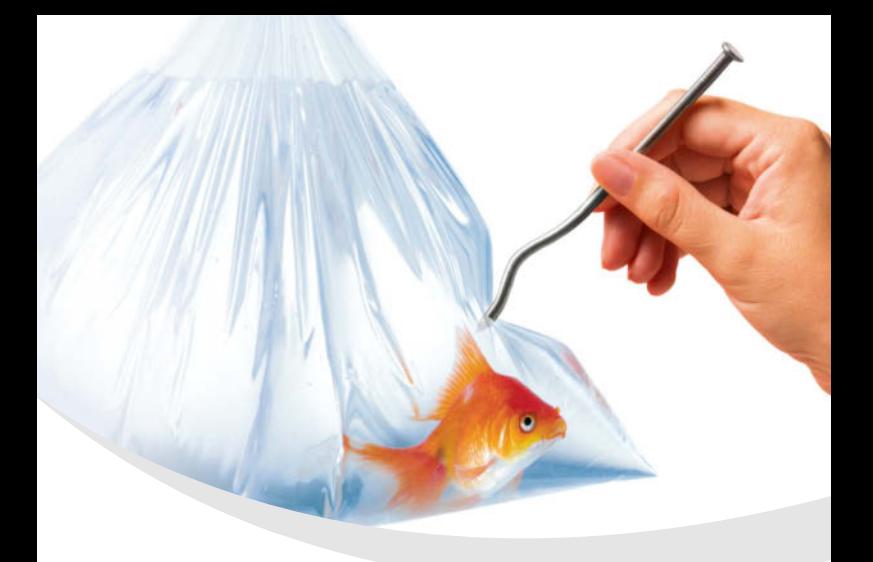

#### Vertrauenswürdige IT-Sicherheit made in Germany

Wir sind immer da aktiv, wo viel auf dem Spiel steht. Wo sensible Daten und Identitäten elementare Werte von Behörden und Unternehmen sind. Wo Kunden in Sicherheitsfragen vor komplexen Herausforderungen stehen.

Unsere Spezialisten schützen Staat, Gesellschaft und Wirtschaft zuverlässig vor Cyberbedrohungen. Wir haben die IT-Sicherheitslösungen für digitale und vernetzte Infrastrukturen - und das bis zu höchsten Anforderungen an die Vertraulichkeit.

www.secunet.com

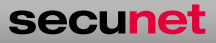

IT-Sicherheitspartner der Bundesrepublik Deutschland